2021 年 12 月 1 日

お客様各位

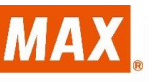

マックス株式会社 オフィスプロダクツ営業部

アプリケーションソフト「楽らくラベルシリーズ」 パソコンから発行時「本体にセットされている用紙とサイズが異なります。」と 表示され、ラベルが印刷できない症状の対応方法

拝啓 益々ご清栄のこととお慶び申し上げます。

平素より弊社商品に格別のご愛顧を賜り誠にありがとうございます。

この度、「楽らくラベルシリーズ」にてパソコンから発行時「本体にセットされている用紙と サイズが異なります。」と表示されラベルが印刷できない不具合についての対応方法について ご案内させていただきます。

敬具

## 記

1.対象機種

LP-55SAⅡ、LP-55SHⅡ、LP-55SAⅡ/LAN、LP-55SAⅢ、LP-55SHⅢ、LP-70S、 LP-700SA

2.原因

2021 年 6 月 8 日以降にリリースされました Windows セキュリティの更新プログラム 「KB 5003637~」に起因するものと考えられます。

3.症状と対応方法

【症状】

アプリケーションソフト「楽らくラベル Standard」「楽らくラベル Pro」において、自動 更新を含めた WindowsUpdate 後、パソコンから印刷した際に、「本体にセットされてい る用紙とサイズが異なります。」と表示され、ラベル印刷できない症状が発生しておりま す。

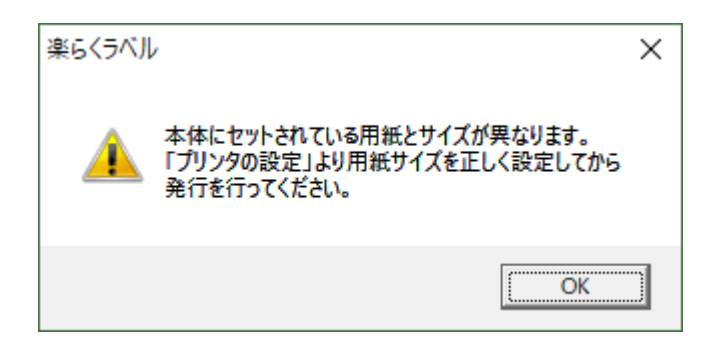

【対応方法】

上記症状に対応したプリンタドライバがリリースされましたので、弊社ホームページ [ソフトウェアダウンロード]後、インストール作業をお願いいたします。

[https://www.max-ltd.co.jp/op/download\\_top.html](https://www.max-ltd.co.jp/op/download_top.html)

※お客様登録後、作業を実施して下さい。

※プリンタドライバのインストール前に、現在ご使用中のプリンタドライバをアンインス トールして下さい。

当社のご提供するアプリケーションソフト「楽らくラベル Standard」「楽らくラベル Pro」 をご利用のお客様にはご不便、ご迷惑をお掛けいたしますが、ご理解の程、宜しくお願い 申し上げます。

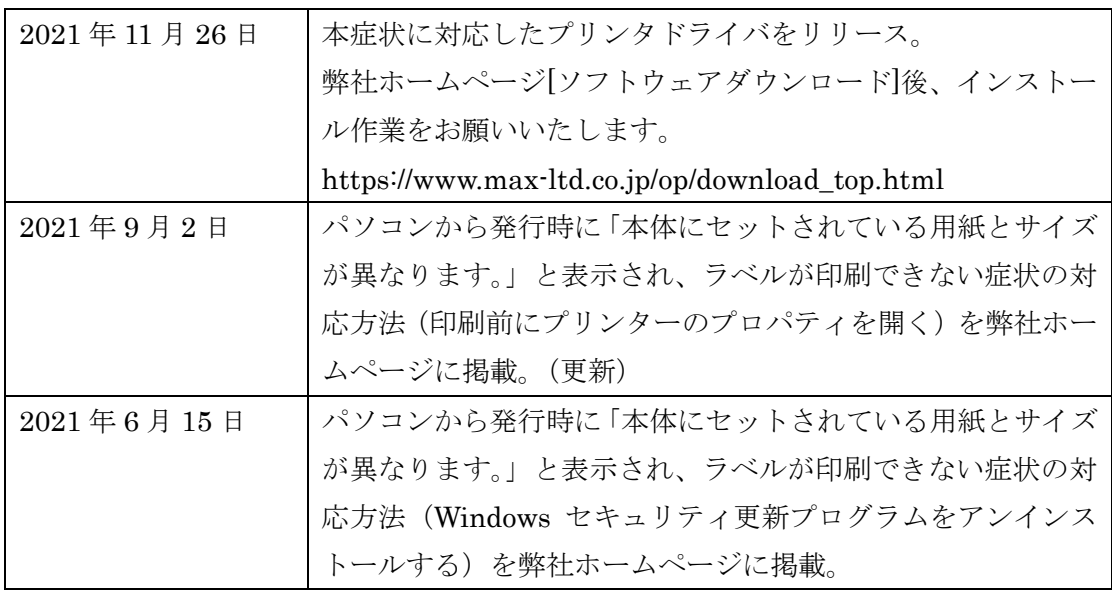

以上